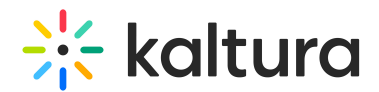

## Is there a Timeout for Inactivity in a Meetings Room?

Last Modified on 03/27/2025 9:28 am IST

## **ℹ Legacy notice**

This article documents the **legacy KME Room**. For information on the new room, please visit the **new Kaltura Room [documentation](https://knowledge.kaltura.com/help/new-room)**.

The automatic timeout based on inactivity in the room is 60 minutes. The default timeout may be modified by your Kaltura representative.

If a user has not clicked on anything in the room for 60 minutes, a prompt is displayed with the message "Are you still there?".

Failure to confirm disconnects the user from the session.